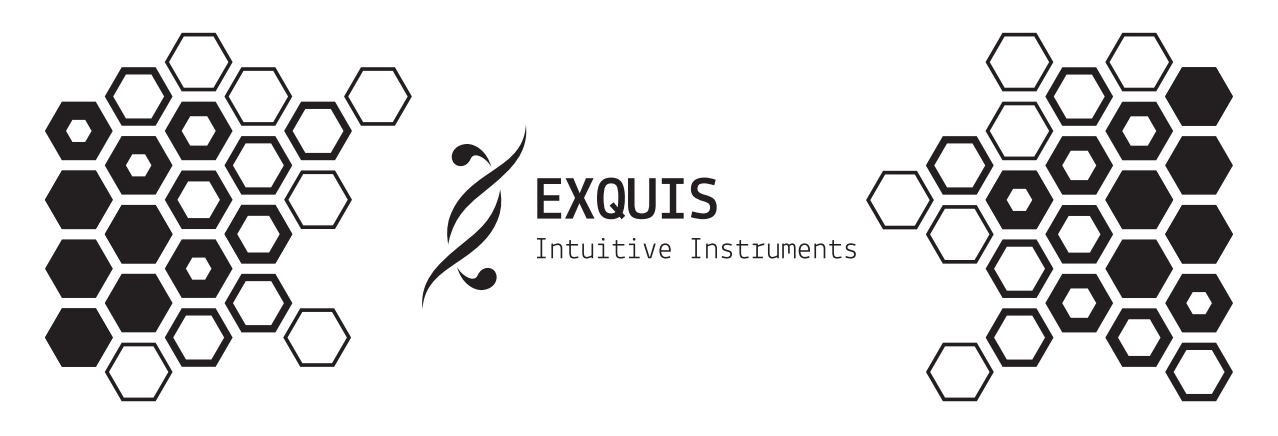

# Notice d'utilisation (V1.1.0)

Cette notice d'utilisation décrit les fonctionnalités du clavier utilisé sans l'application Exquis, c'est-à-dire connecté en USB, MIDI DIN ou CV, à un logiciel tiers, synthétiseur hardware, ou synthétiseur modulaire.

Les fonctionnalités actuellement disponibles et présentées ici sont susceptibles d'évoluer. N'oubliez pas de surveiller les mises-à-jour !

Pour toute question sur votre utilisation d'Exquis, n'hésitez pas à solliciter la communauté de joueurs à travers ses différents points de contact ; les membres de l'équipe Intuitive Instruments ou d'autres utilisateurs pourront y répondre et en faire profiter la communauté.

En cas de problème technique, contactez le support sur dualo.com/support.

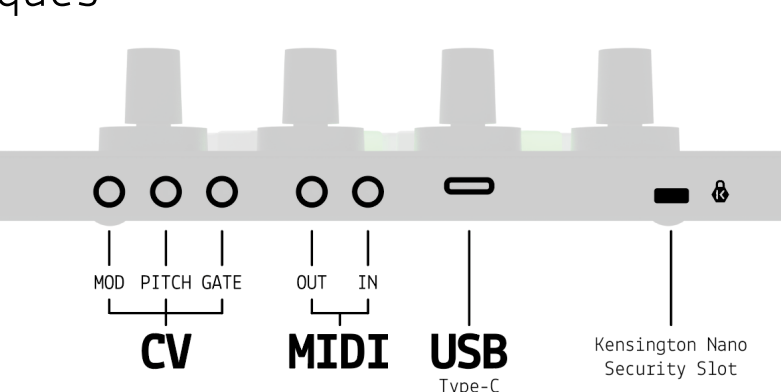

## Connectiques

Le clavier Exquis permet une connexion :

- en USB (connecteur USB-C), pour son alimentation et/ou son utilisation avec un logiciel tiers (ex : Ableton Live, Garage Band, ...)
- en MIDI (connecteurs minijack MIDI IN et OUT), pour une utilisation avec des logiciel tiers ou synthétiseurs hardware.
- en CV (connecteurs minijack « GATE », « PITCH » et « MOD »), pour une utilisation avec des synthétiseurs modulaires.

Le clavier Exquis dispose également d'une encoche *Kensington Nano Security Slot™* pour un dispositif antivol adapté.

### Démarrage

Le clavier Exquis nécessite simplement une alimentation via USB (5 V et 0,9A max), par exemple à un ordinateur, une alimentation secteur adaptée, ou encore une batterie externe. Le clavier démarre automatiquement une fois branché.

## Contrôles

De bas en haut, le clavier Exquis dispose de :

- 10 boutons poussoirs d'action rétroéclairés
- 1 slider capacitif continu divisé en 6 zones avec retour lumineux
- 61 touches hexagonales rétroéclairées, sensibles à la vélocité, inclinaison horizontale (axe X), inclinaison verticale (axe Y) et pression (axe Z)
- 4 encodeurs cliquables avec retour lumineux.

### Disposition des notes

Le clavier Exquis range les notes consécutives (demi-tons) horizontalement, et les notes harmonieuses (tierces) verticalement, du plus grave en bas au plus aigu en haut :

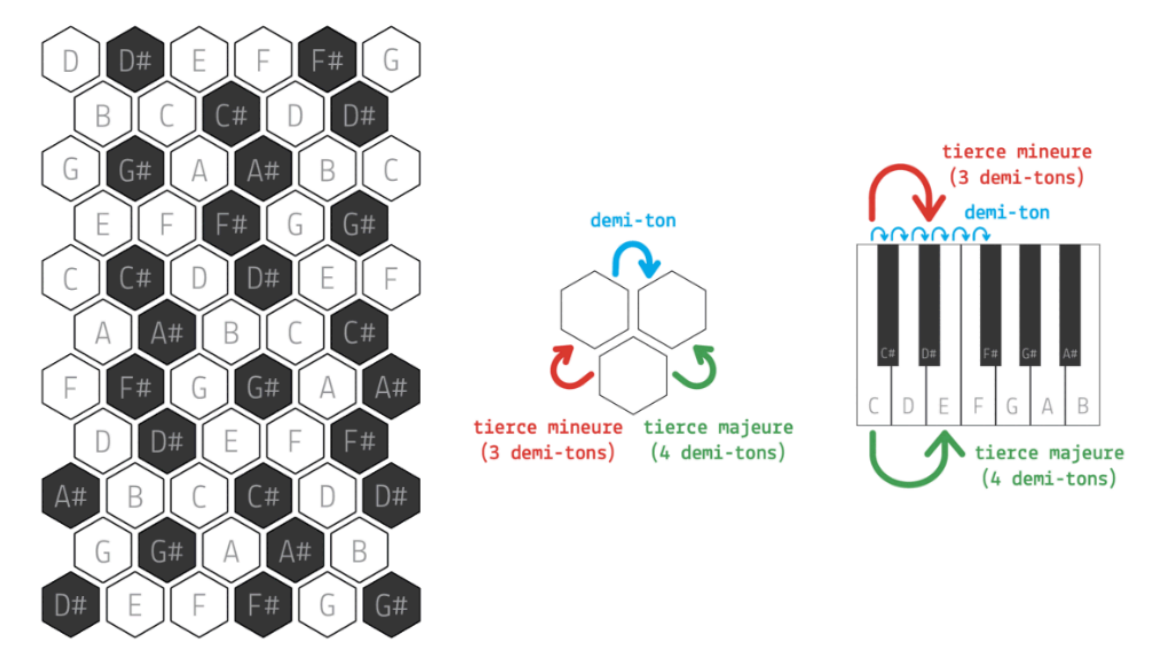

Les accords (plusieurs notes jouées simultanément) harmonieux, empilement de tierces, s'incarnent ainsi en formes simples, continues et ergonomiques :

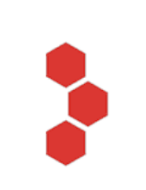

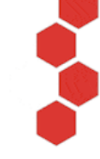

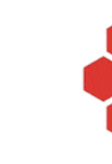

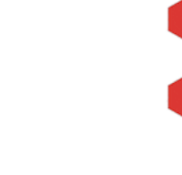

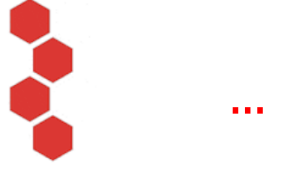

majeur majeur 7e

mineur mineur 7e

Les gammes (sélection de notes donnant le ton d'un morceau) les plus courantes résultent de l'assemblage de deux de ces accords de 4 notes ; elles s'incarnent ainsi sur le clavier sous la forme d'un double-brin lumineux continu, permettant de jouer juste et d'improviser sans effort.

Au branchement, le clavier affiche la gamme de do majeur par défaut (do ré mi fa sol la si, C D E F G A B en notation anglaise :

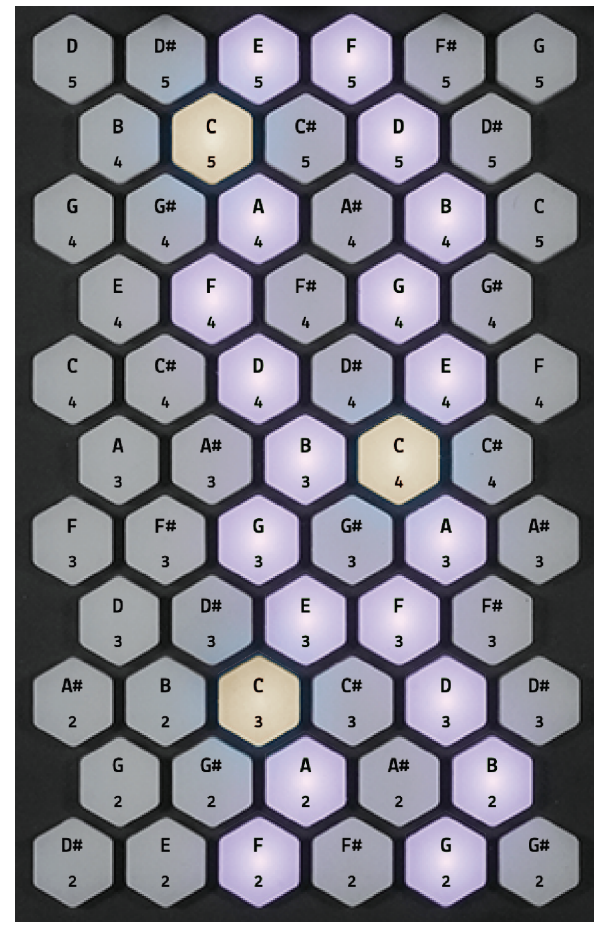

*Le chiffre indiqué en bas des touches correspond au numéro d'octave, c'est-à-dire la hauteur de la note.*

Jouer des accords dans la gamme vous permet de construire des grilles d'accords cohérentes et harmonieuses.

À une main ou à deux mains, explorez et comparez les différentes gammes pour créer des morceaux toujours plus différents !

### Vue principale :

**Clavier :** Sur chaque touche sont indiqué s le nom et la hauteur des notes : par défaut, la gamme de do majeur est rétroéclairée. Le changement de gamme s'effectue dans le menu réglages. Les touches sont sensibles à :

- la vélocité : force de frappe, *Velocity*
- l'inclinaison horizontale : axe X, *Pitch Bend*
- l'inclinaison verticale : axe Y, CC#74

- la pression : axe Z, *Channel Pressure* ou *Polyphonic Aftertouch* (mode choisi dans le Menu MIDI).

**1. Menu réglages (maintenir) :** paramétrage du clavier .

**2 .** MIDI CC#3 1 **3.** MIDI CC#32 **4.** MIDI CC#33 **5.** MIDI CC#34

#### **6. Play/stop de l'horloge MIDI**

**7. Octave :** transposition du clavier, une octave à la fois (12 demi -tons), pour jouer plus aigu ou plus grave.

**8. Slider :** vitesse d'arpégiateur (répétition ordonnée de notes maintenues sur le clavier). Le motif et le monde sont à régler dans le menu réglages. Les valeurs sont exprimées d'après les unités de temps : 4 = noire, 8 = croche, 16 = double -croche,… 1/4 équivaut à 1 note par temps, 1/8 à 2 notes par temps, 1/16 à 4 notes par temps,...

**9.** MIDI CC#41, clic CC#21 **.** MIDI CC#42, clic CC#22 **1 .** MIDI CC#43, clic CC#23 **2 .** MIDI CC#44, clic CC#24

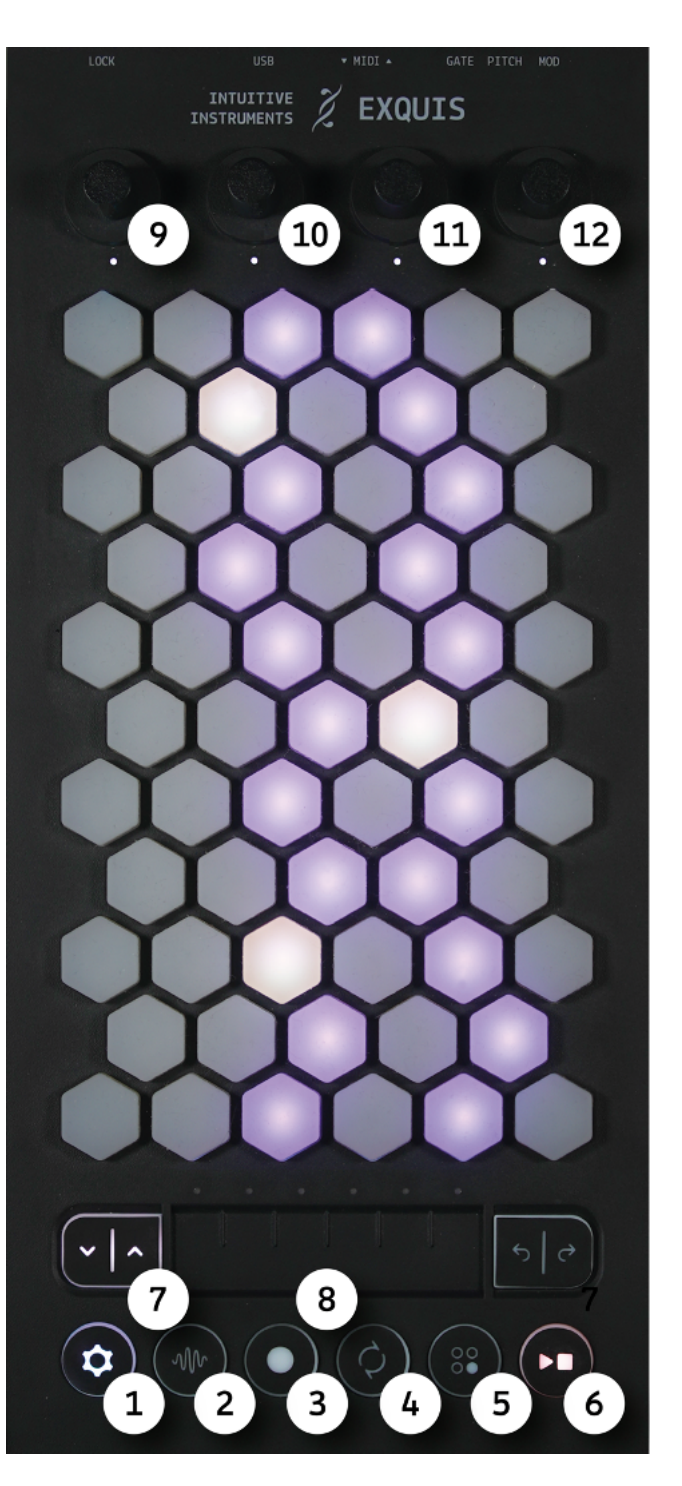

# Menu Réglages (page 1/2) :

**1. Transposition :** transposition du clavier, un demi-ton à la fois, pour jouer plus aigu ou plus grave. Notamment utile pour recentrer la gamme sur le clavier.

**2. Slider :** motif d'arpégiateur. L'animation des 6 LEDs du slider montre le motif choisi. Touchez brièvement le slider pour changer de motif :

- *Dans l'ordre* : répétition dans l'ordre du déclenchement des notes

- *Haut* : de la plus grave à la plus aigue
- *Bas* : de la plus aigue à la plus grave
- *Convergent* : de l'extérieur vers l'intérieur

- *Divergent* : De l'intérieur vers l'extérieur *- Note repeat* : toutes les notes répétées

simultanément Maintenez votre doigt sur le slider pendant

une seconde pour passer du mode « classique » (maintenir en jouant) au mode « latch » (toucher pour activer/désactiver)

**3. Tempo interne :** utilisé par l'arpégiateur et l'horloge MIDI, par défaut à 120 au démarrage. Suit l'horloge MIDI reçue via USB ou MIDI DIN (si deux horloges reçues, suit uniquement la première).

**4. Note tonique :** changement de la note centrale du morceau, généralement la note de base autour de laquelle construire ses mélodies et grilles d'accords.

**5. Gamme :** changement des notes donnant le ton du morceau. Essayez différentes gammes et suivez les lumières du clavier pour comparer leurs couleurs musicales ; restez dans le chemin lumineux pour vos accords et vos mélodies pour faire un morceau harmonieux. Vous trouverez la liste des gammes et leur code couleur dans la section Gammes. Cliquez sur l'encodeur pour afficher/masquer les notes doublon.

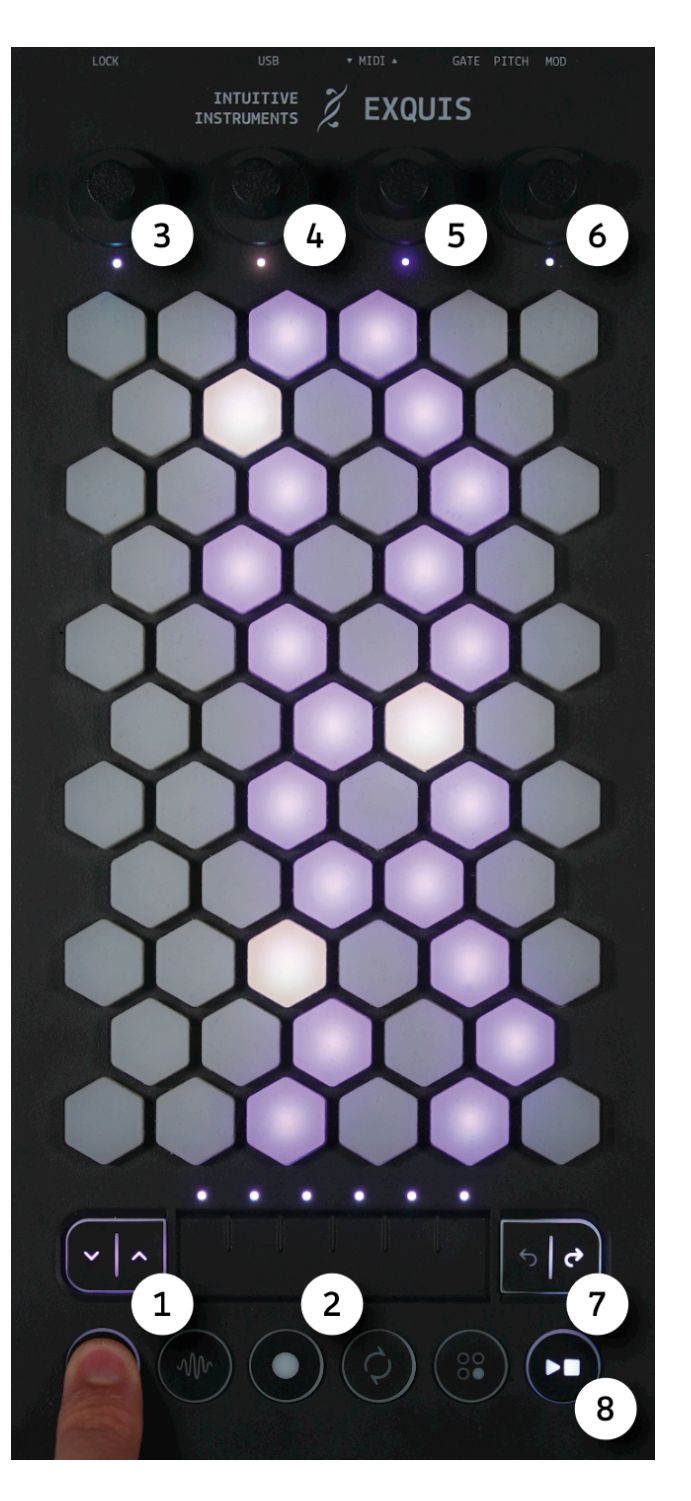

#### **6. Luminosité générale**

#### **7. Accès aux autres pages de réglages**

**8. Sortie horloge MIDI :** permet de décider si l'horloge est envoyée en USB (rouge), en DIN (bleu), les deux (magenta), ou ni l'un ni l'autre (blanc).

# Menu Réglages (page 2/2) :

**1.** *MPE / Poly aftertouch* **:** comportement des canaux MIDI envoyés en USB ou en MIDI DIN. Changer de mode en cliquant sur l'encodeur :

**-** *MIDI Polyphonic Expression* (LED bleue) : contrôle sur les axes X Y et Z indépendant par touche, une note par canal. Le canal 1 est utilisé pour les messages globaux, tourner l'encodeur permet de choisir le nombre de canaux MIDI supplémentaires, indiqué par le nombre d'hexagones allumés sur le clavier (1 à 15). Un réglage de 15 est recommandé, sauf besoin spécifique.

- *Poly aftertouch* (LED jaune) : contrôle sur l'axe Z indépendant par note. Vous pouvez choisir le canal sur lequel vous envoyez les notes, indiqué par le nombre d'hexagones allumés sur le clavier (1 à 16)

#### **2.** *Étendue du Pitchbend* **par note (MPE) :**

exprimée en quarante-huitièmes de l'étendue maximum, indiqué par le nombre d'hexagones allumés sur le clavier (0 à 12, puis 24 et 48). Deux cas d'usage :

- Régler l'étendue du Pitchbend du synthétiseur utilisé sur 48 (généralement la valeur par défaut), puis régler ce paramètre (1 hexagone = 1 demi-ton)

- Régler ce paramètre sur 48, puis régler l'étendue du Pitchbend du synthétiseur utilisé.

En CV, l'étendue maximum est de 1 demiton.

**3.** *Sensibilité du clavier* **:** réglage du seuil de déclenchement des touches du clavier. Attention : un réglage trop faible peut causer des déclenchements de notes indésirables.

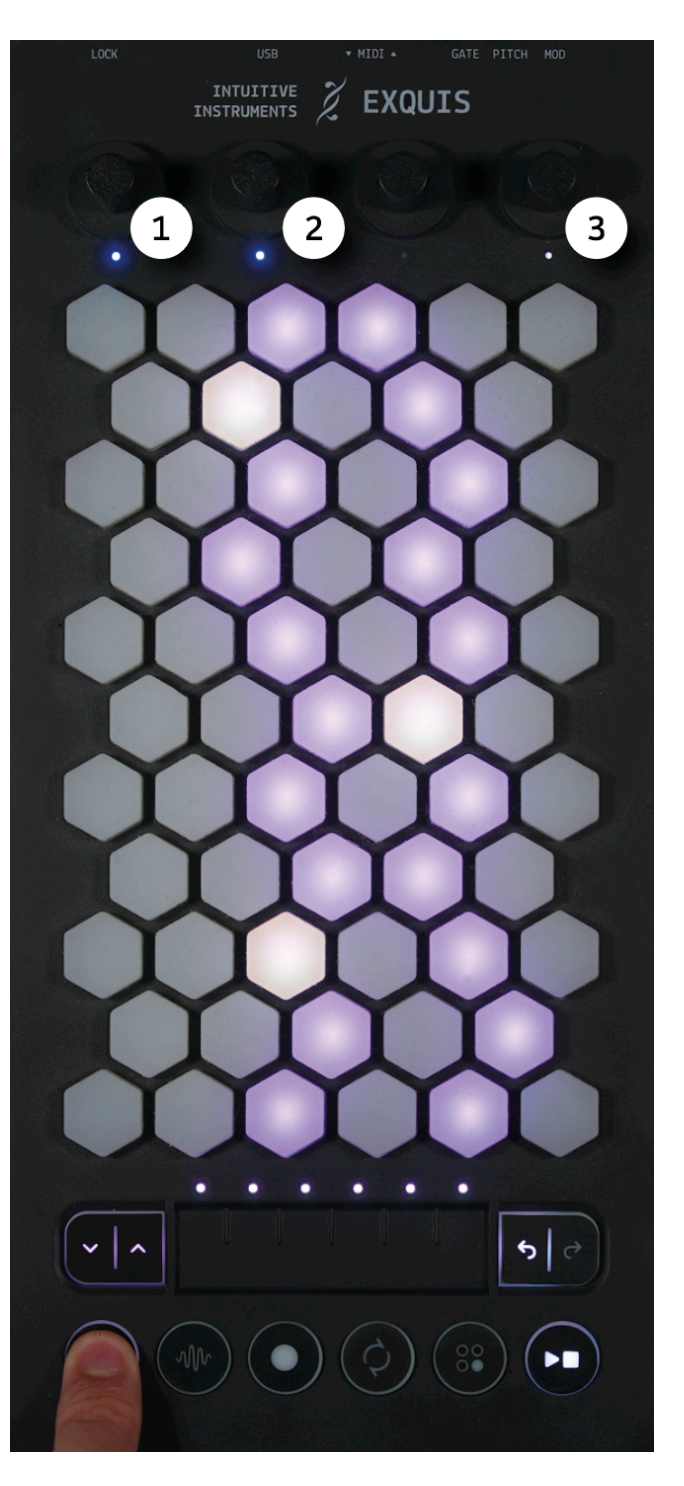

### Gammes :

En maintenant le bouton réglages et en tournant le 2e encodeur, vous pouvez changer la note tonique. Chaque tonique est associée à une couleur affichée sur la LED de cet encodeur, dont voici le code :

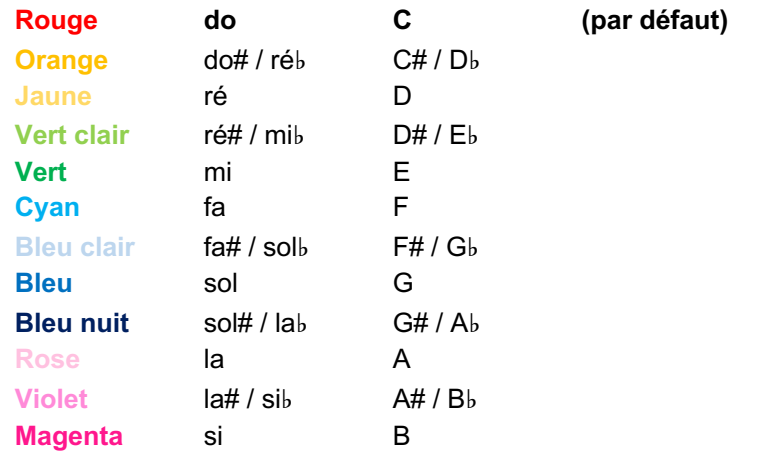

En maintenant le bouton réglages et en tournant le 3e encodeur, vous pouvez changer la gamme. 6 familles de gammes sont proposées, chaque famille est associée à une couleur. Chaque gamme est associée à un code couleur en langage binaire, affiché sur les LEDs des 3 derniers encodeurs. Les gammes les plus fréquemment utilisées sont en gras.

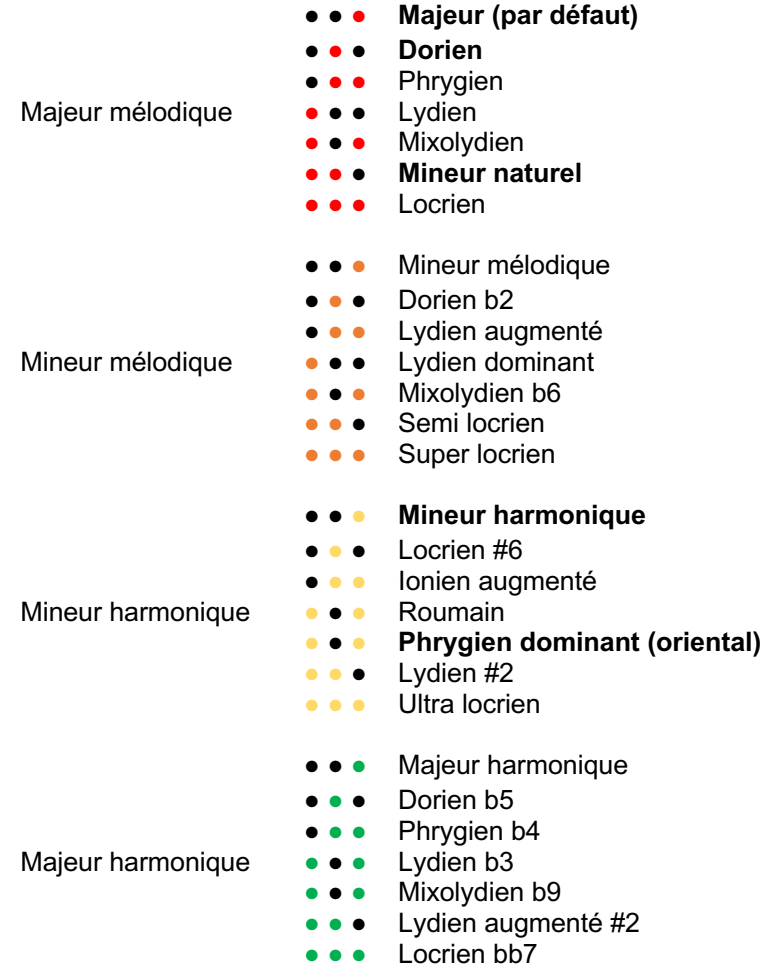

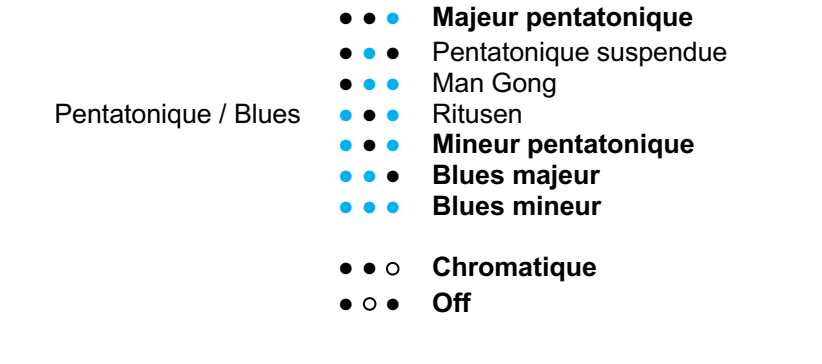

# Enregistrement et réinitialisation des paramètres

Les réglages sont automatiquement enregistrés à la sortie du menu réglages, et conservés lorsque le clavier est débranché.

Vous pouvez réinitialiser les réglages par défaut en maintenant le 2e encodeur cliqué pendant le branchement à une source d'alimentation.